### *Atrimaker*

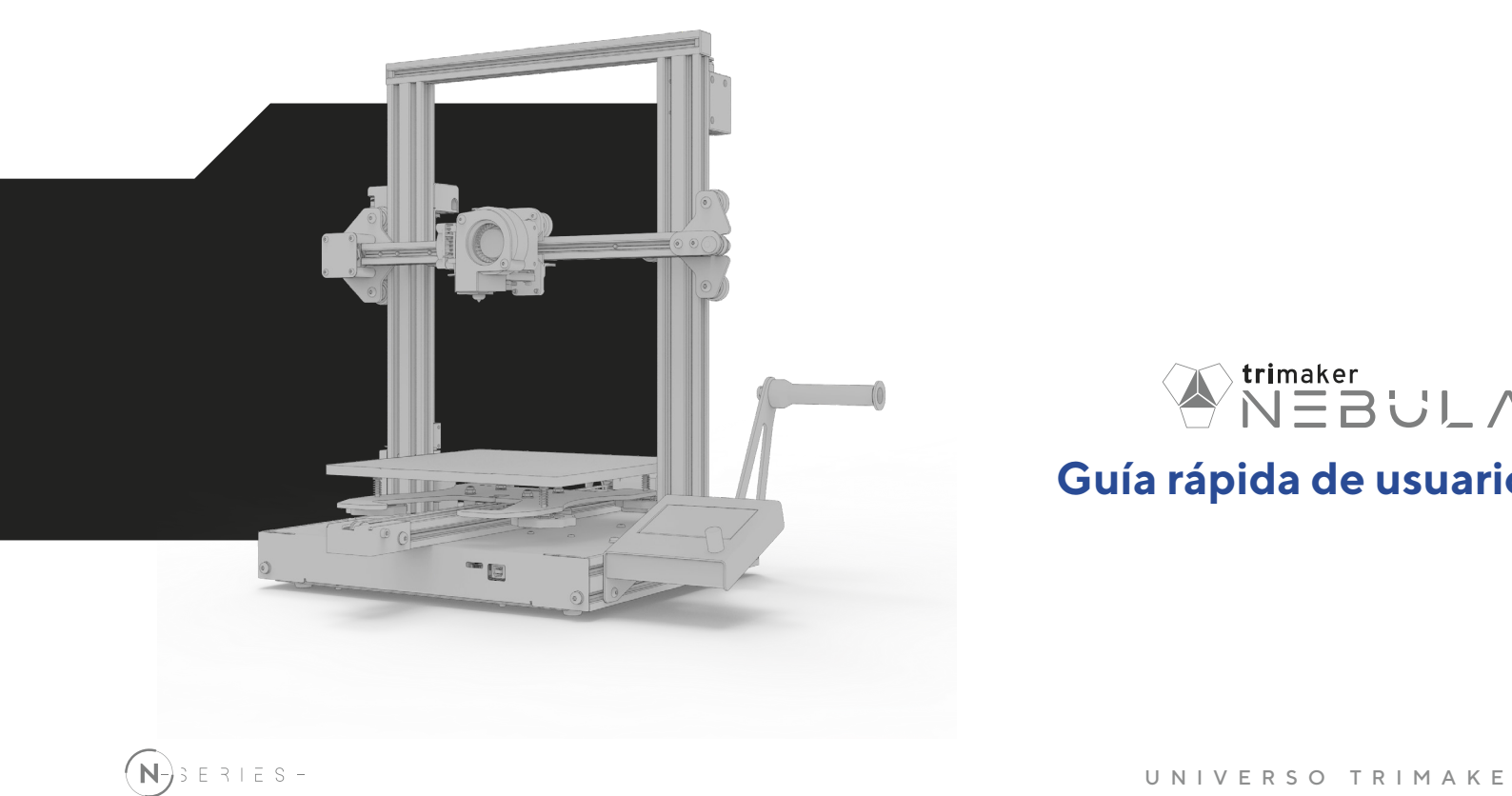

## **Módulos.**

Sigue paso a paso las instrucciones ilustradas en cada módulo para empezar a usar tu Nébula.

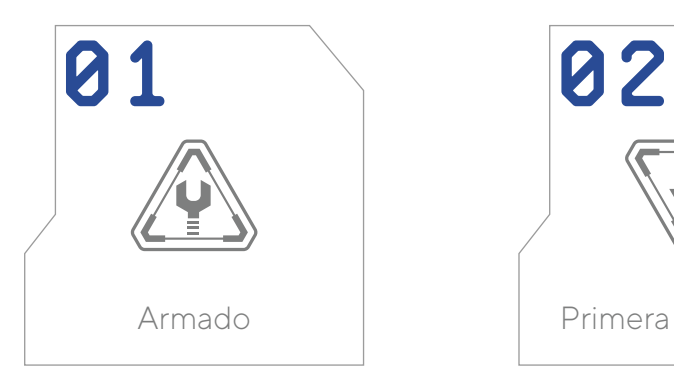

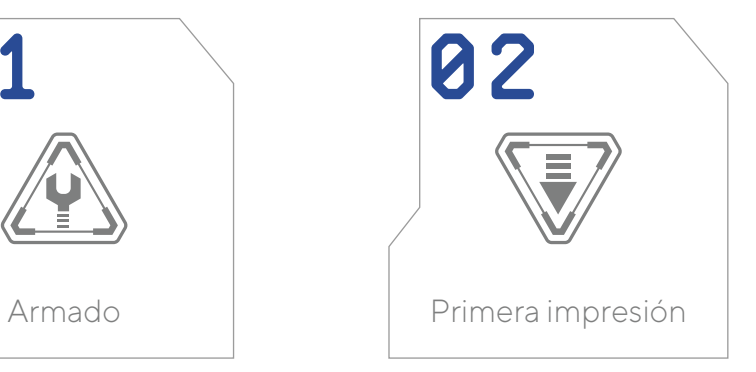

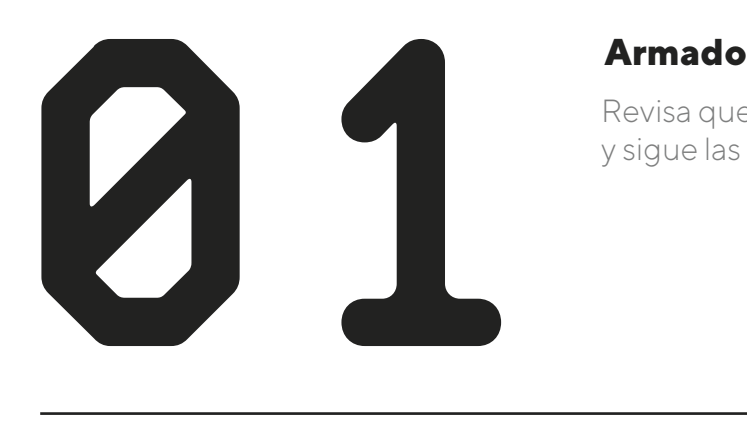

Revisa que las piezas estén completas y sigue las indicaciones.

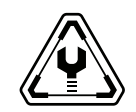

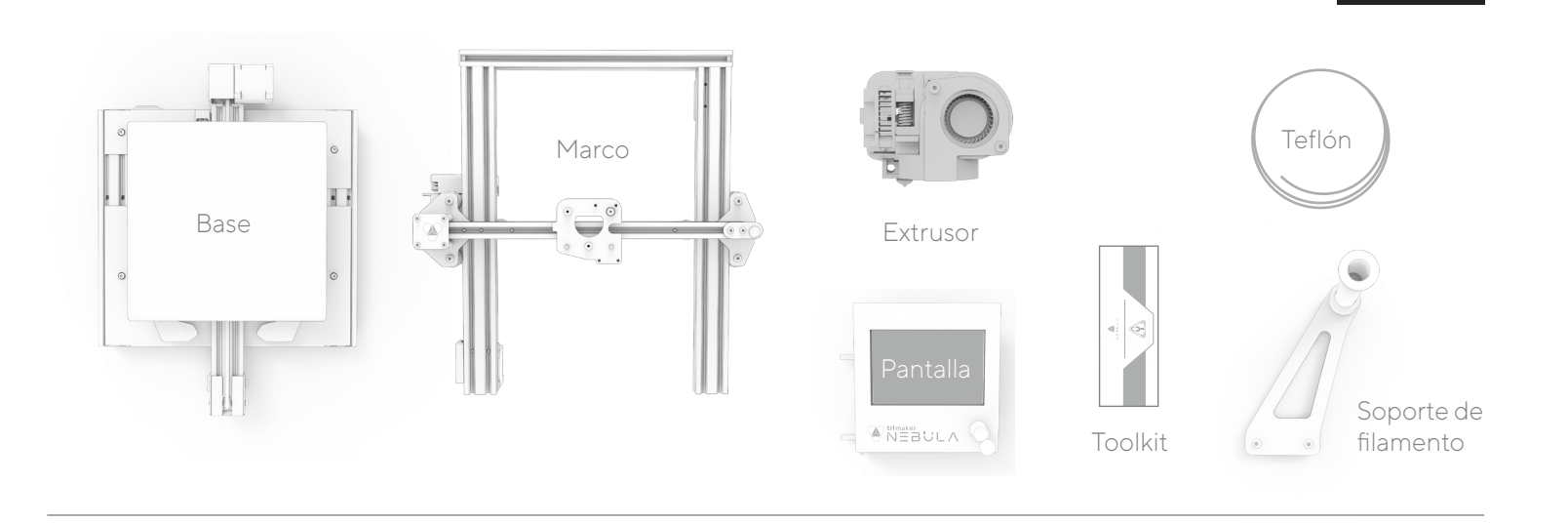

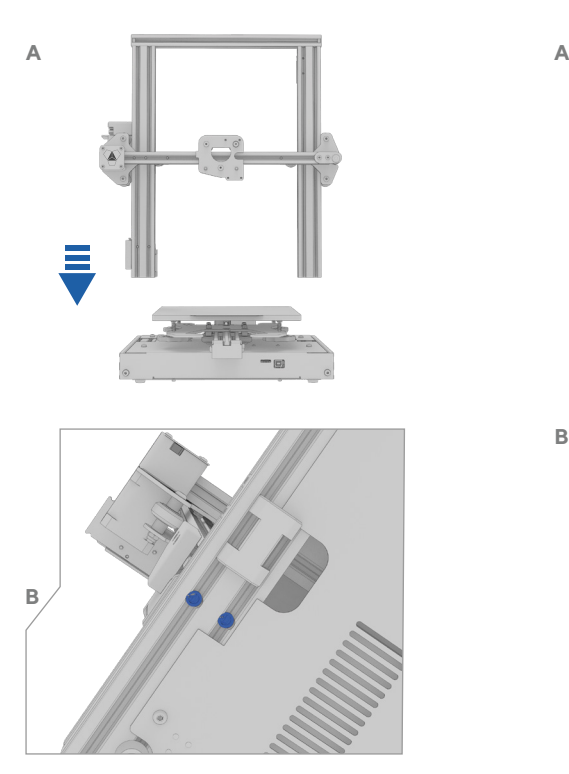

Ensamblar el arco superior con la base utilizando el conjunto de tornillos Nº1. **01 02**

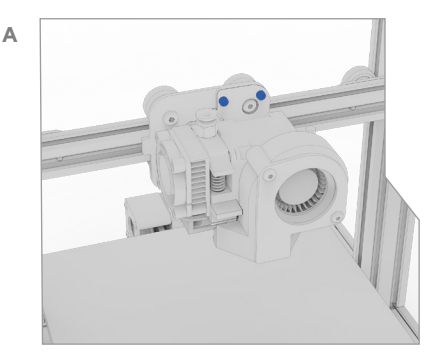

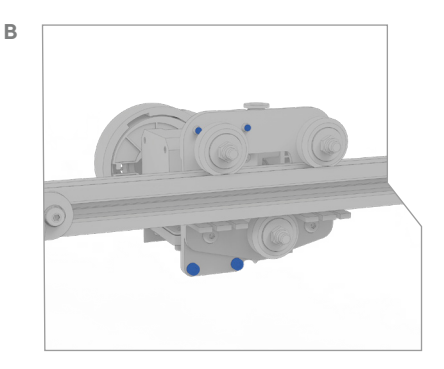

Fijar el extrusor al arco utilizando el conjunto de tornillos N°2.

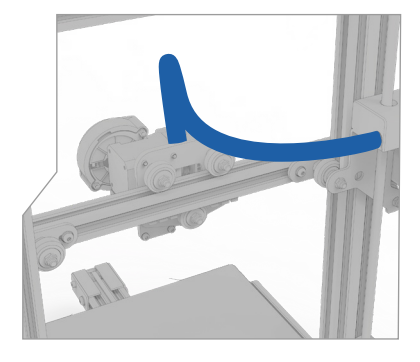

Asegurarse de que el cable tenga la posición indicada. **03**

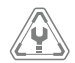

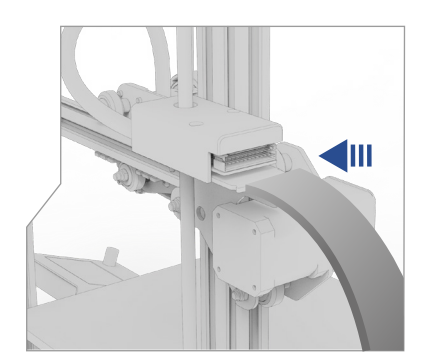

Conectar el cable plano con la orientación que dice "ARRIBA" en la caja de conexión. **04**

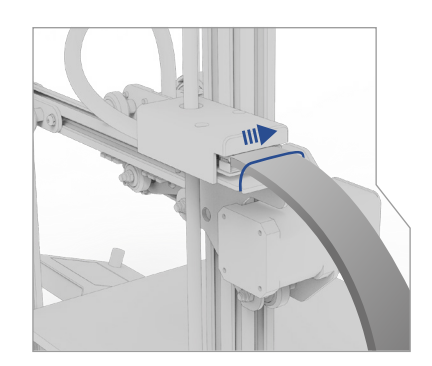

Precintar el cable plano a la estructura. **05**

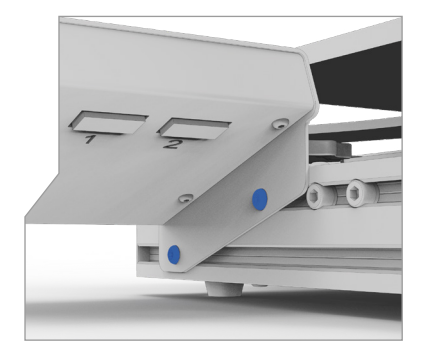

Fijar la pantalla con el conjunto de tornillos N°3. **06**

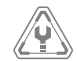

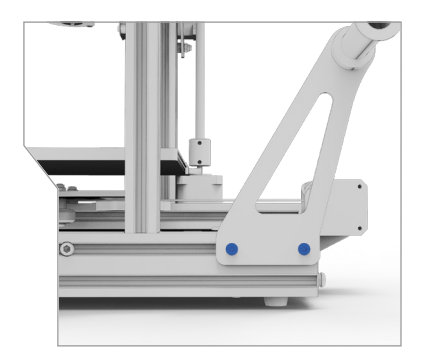

Fijar el soporte de filamento con el conjunto de tornillos N°3. **07**

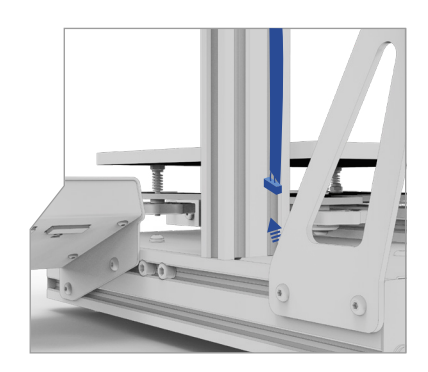

Conectar el sensor de filamento. **08**

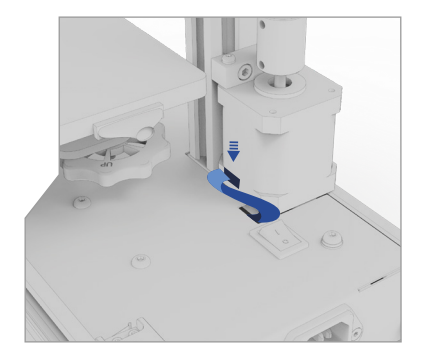

Conectar el motor del eje Z. **09**

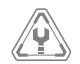

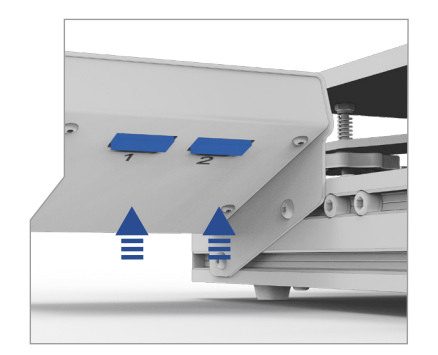

Enchufar los cables en la pantalla. **10**

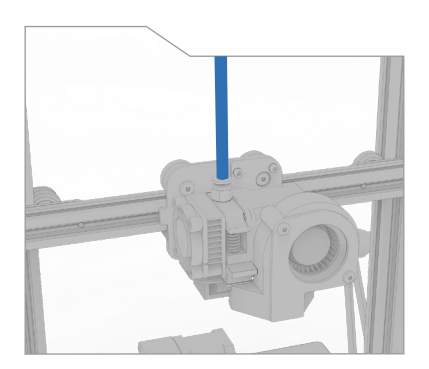

Colocar un extremo de la manguera de teflón en el conector del extrusor. **11 12**

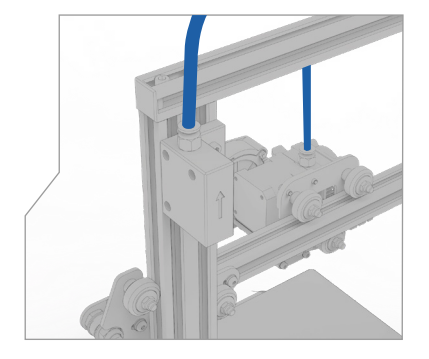

Conectar el extremo restante de la manguera de teflón al sensor de filamento.

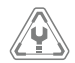

## **¿Tienes dudas sobre el armado?**

Si tienes inquietudes adicionales contacta al soporte técnico personalizado a través de WhatsApp:

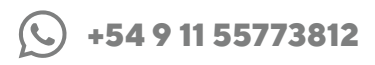

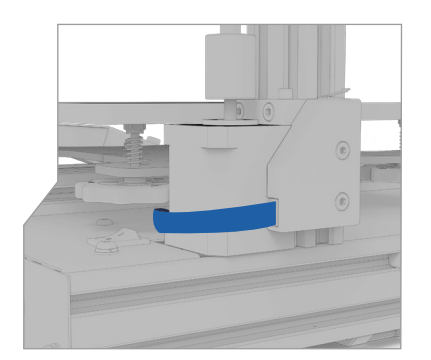

Conectar el cable del Limit Switch (Final de carrera del eje Z) **13**

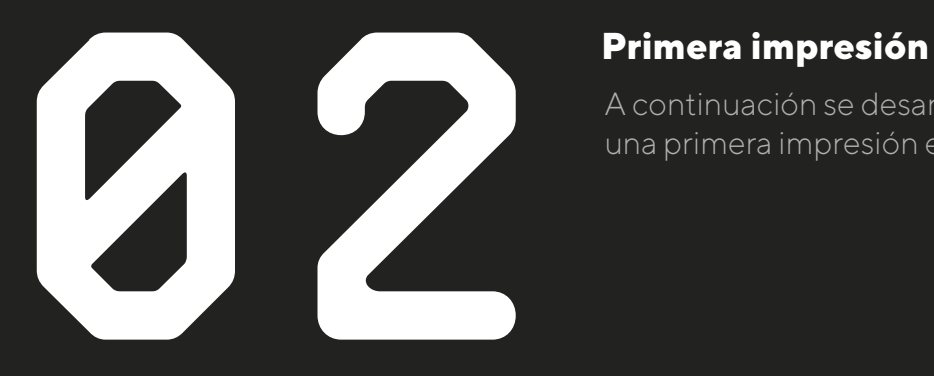

A continuación se desarrollarán los pasos para realizar una primera impresión en tu Nébula con PLA.

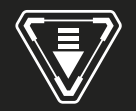

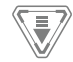

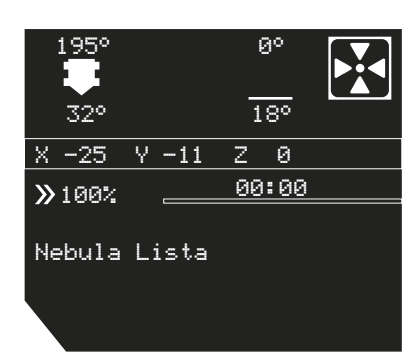

Estando en la "Pantalla Informativa" presionar la perilla para ingresar al "Menú Principal". **01 02**

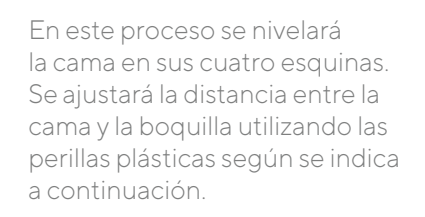

 $\dot{I}$ 

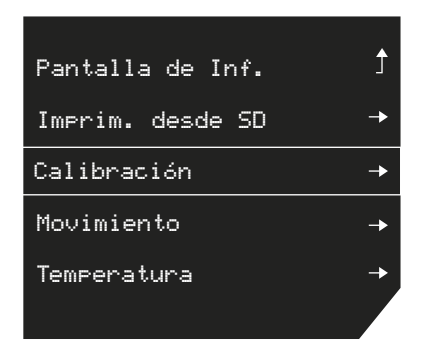

Ingresar al menú "Calibración".

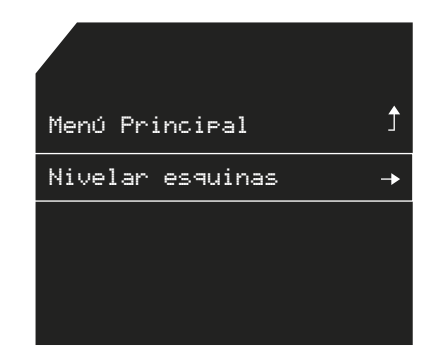

Presionar "Nivelar Esquinas". **03**

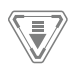

### Origen XYZ

Esperar a que la impresora vaya a Origen. **04**

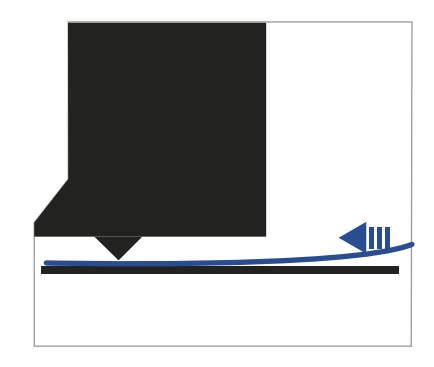

## **05**

Colocar una hoja de papel entre la boquilla y la cama. Girar la perilla de esa misma esquina situada debajo de la cama para regular la altura de la misma. El objetivo es lograr que aparezca una fricción entre el papel y la cama apenas más que leve.

Recomendación: Repetir el proceso al menos un par de vueltas. El proceso se debe repetir sólo cuando las primeras capas de impresión no se adhieran a la cama o cuando las mismas queden sumamente aprisionadas.

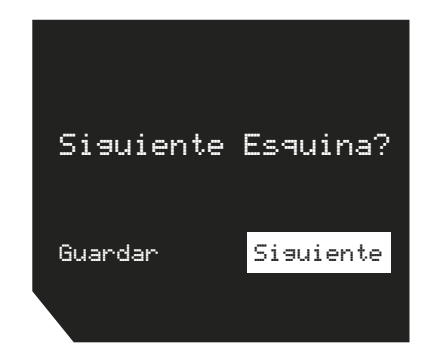

**06**

Presionar "Siguiente" para pasar a otra esquina. (Repetir esto hasta sentir una presión igual en todas las esquinas).

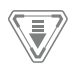

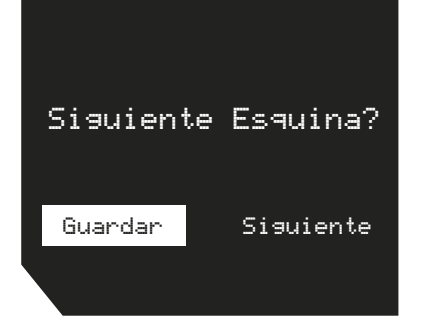

# $\alpha$ FIJADO

### Una vez hecho el proceso por segunda vez **07**

en cada esquina, presionar "Guardar " para terminar la nivelación.

## **08**

Utilizar un spray fijador de pelo para apenas cubrir la superficie de vidrio. El mismo puede ser adquirido en farmacias.

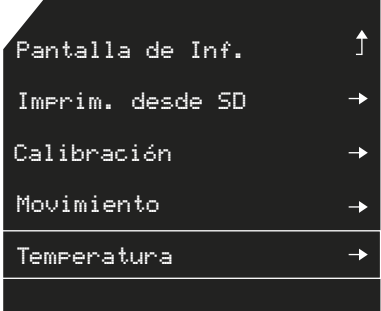

Presionar la perilla para ingresar al "Menú Principal" e ingresar al menú "Temperatura". **09**

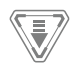

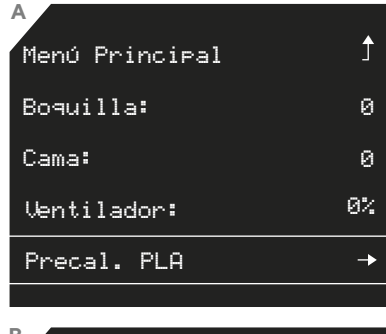

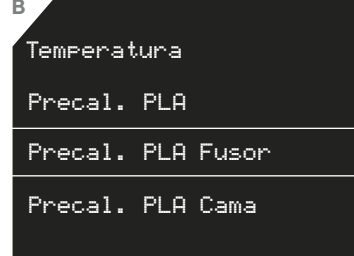

Presionar "Precalentar PLA" y luego "Precalentar PLA Fusor". **10**

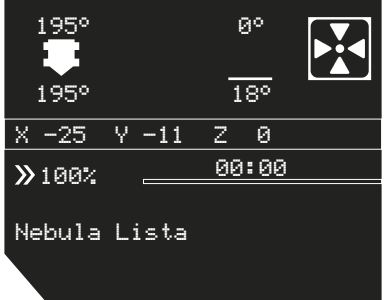

Esperar a que la temperatura de la **11** boquilla indicada en la pantalla informativa llegue a 195°C.

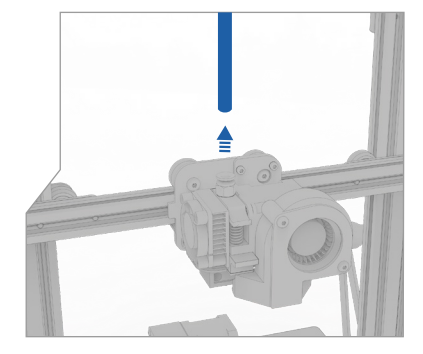

Retire el tubo de teflon del conector. Esto se hace tirando del tubo blanco y bajando la arandela o pestaña plástica del conector. **12**

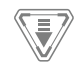

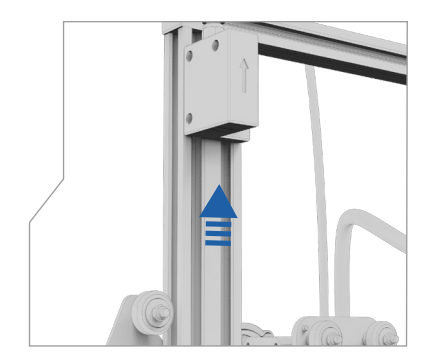

Colocar el filamento en el soporte y pasarlo a través del sensor de filamento hasta que salga por el otro extremo. **13**

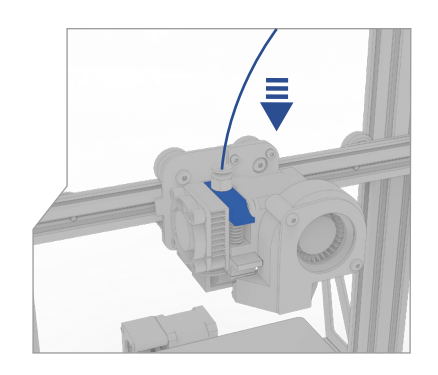

Enderezar la punta del filamento si es que el mismo está curvo. Presionar el gatillo e insertar el filamento hasta que salga derretido por la boquilla. **14**

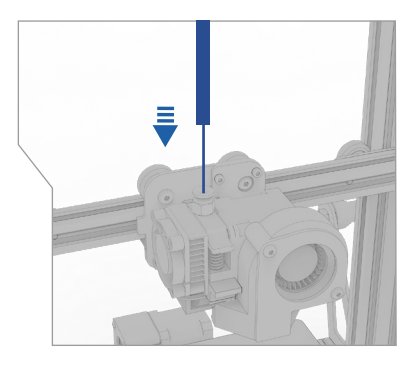

Colocar el teflón en el conector. **15**

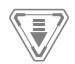

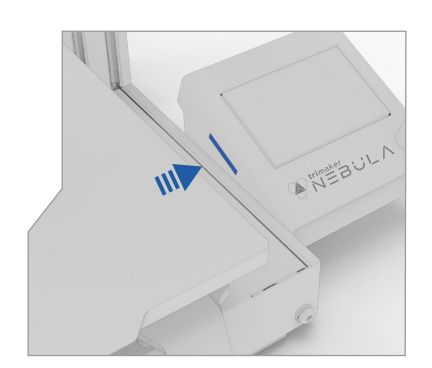

Colocar la SD en el lateral izquierdo de la pantalla.. **16**

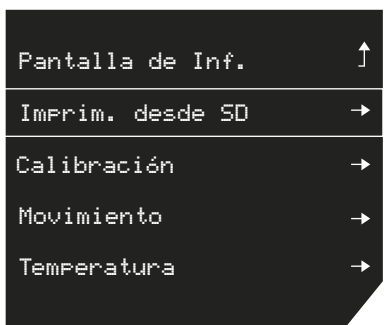

Ingresar al menú principal y luego al menú "Imprimir desde SD". **17**

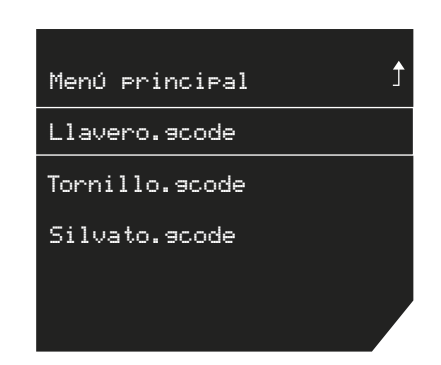

Posicionarse sobre el archivo que se desea imprimir y presionar la perilla **18**

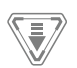

## Iniciar impresión File1\_3D.gcode? Cancelar Imprimir

**19 20**

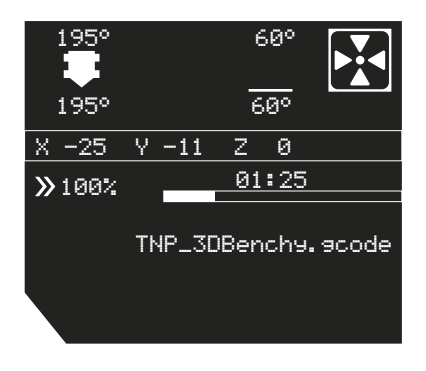

Presionar "Imprimir". La impresión comenzará luego de que la cama llegue a la temperatura objetivo, esto puede tardar algunos minutos. Una barra de progreso puede ser visualizada desde la pantalla

# **¿Tienes dudas?**

Si tienes inquietudes adicionales contacta al soporte técnico personalizado a través de WhatsApp:

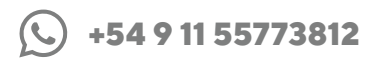

UNIVERSO TRIMAKER

# **Precauciones y seguridad.**

La fuente interna cumple con todas las normas de la marca CE y ha sido certificada eléctricamente. Está protegida contra sobrecarga y cortocircuito.

### *Advertencia*:

El equipo debe trabajar en una red eléctrica estable, sin variaciones de tensión. La garantía no cubre fallas ocasionadas por la red eléctrica.

### *Advertencia:*

No abrir la cubierta electrónica cuando la impresora se encuentre conectada a la red.

Instala tu máquina en un ambiente libre de polvos. Las partículas pueden dañar el material de impresión y los sistemas de desplazamiento.

La mesa o lugar de trabajo debe ser estable y resistente. No debe presentar movimientos de ningún tipo.

*Precaución:* No dejar elementos inflamables cerca del equipo.

### **Energía Instalación Riesgo de quemaduras Salud**

*Precaución:*

Espera a que la impresora se enfríe durante al menos 20 minutos antes de hacerle mantenimiento.

*Advertencia:* La impresora genera altas temperaturas. Espera siempre que se enfríe antes de tocar las partes internas.

La impresión con ABS puede liberar vapor de estireno en baja concentración.

En algunos casos, esto puede causar dolor de cabeza,fatiga, mareo, confusión, somnolencia, malestar, dificultad para concentrarse y sensación de embriaguez. Por lo tanto, se debe asegurar una buena ventilación en el espacio de trabajo y evitar la exposición a largo plazo.

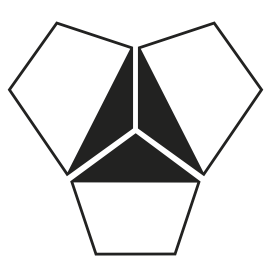

## **IMPRIME FUTURO**

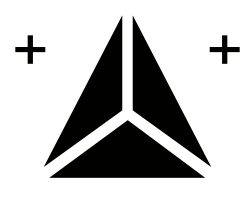

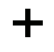

## <sup>**Atrimaker** LATINOAMERICA</sup>

www.trimaker.com